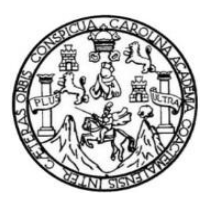

Universidad de San Carlos de Guatemala Facultad de Ingeniería Escuela de Ingeniería Ciencias y Sistemas

# **IMPLEMENTACIÓN DE UN BPM (BUSINESS PROCESS MANAGEMENT) EN LA FACULTAD DE AGRONOMÍA DE LA UNIVERSIDAD DE SAN CARLOS DE GUATEMALA**

# **Jaime Eduardo Cáceres Monterroso**

Asesorado por la Inga. Gladys Aceituno

Guatemala, febrero de 2013

UNIVERSIDAD DE SAN CARLOS DE GUATEMALA

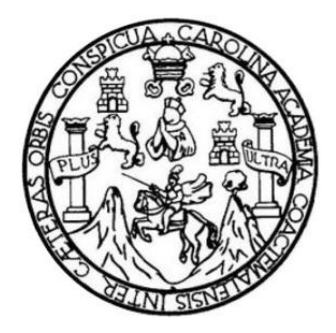

FACULTAD DE INGENIERÍA

# **IMPLEMENTACIÓN DE UN BPM (BUSINESS PROCESS MANAGEMENT) EN LA FACULTAD DE AGRONOMÍA DE LA UNIVERSIDAD DE SAN CARLOS DE GUATEMALA**

TRABAJO DE GRADUACIÓN

# PRESENTADO A LA JUNTA DIRECTIVA DE LA FACULTAD DE INGENIERÍA POR

# **JAIME EDUARDO CÁCERES MONTERROSO**

ASESORADO POR LA INGA. GLADYS ACEITUNO

AL CONFERÍRSELE EL TÍTULO DE

### **INGENIERO EN CIENCIAS Y SISTEMAS**

GUATEMALA, FEBRERO DE 2013

# UNIVERSIDAD DE SAN CARLOS DE GUATEMALA FACULTAD DE INGENIERÍA

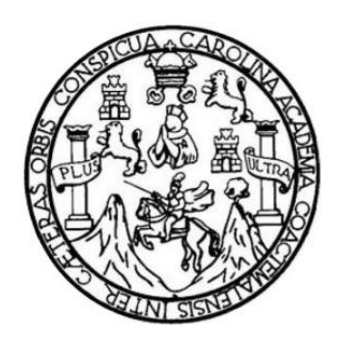

# **NÓMINA DE JUNTA DIRECTIVA**

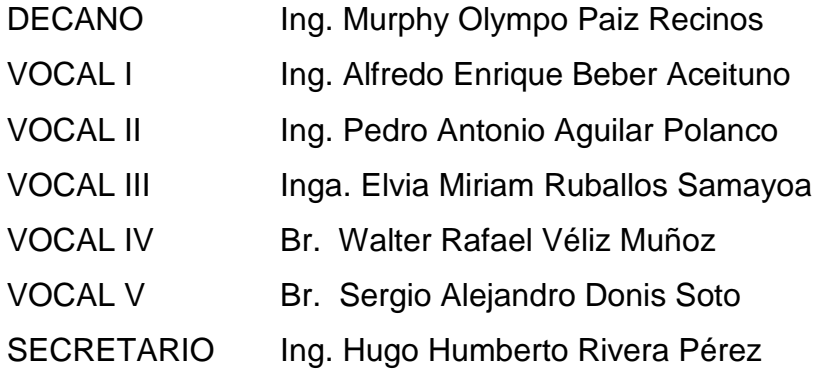

# **TRIBUNAL QUE PRACTICÓ EL EXAMEN GENERAL PRIVADO**

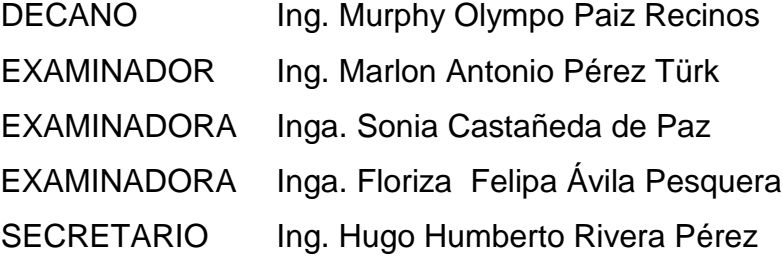

### **HONORABLE TRIBUNAL EXAMINADOR**

En cumplimiento con los preceptos que establece la ley de la Universidad de San Carlos de Guatemala, presento a su consideración mi trabajo de graduación titulado:

### IMPLEMENTACIÓN DE UN BPM (BUSINESS PROCESS MANAGEMENT) EN LA FACULTAD DE AGRONOMÍA DE LA UNIVERSIDAD DE SAN CARLOS DE GUATEMALA

Tema que me fuera asignado por la Dirección de la Escuela de Ingeniería en Ciencias y Sistemas, con fecha 5 de agosto de 2011.

Jaime Eduardo Cácères Monterroso

Guatemala 11 de Febrero del 2012

Ingeniera Norma Ileana Sarmiento Zeceña de Serrano

Directora de la Unidad de EPS

Facultad de Ingeniería

Ingeniera Norma Sarmiento Zeceña

Por este medio le informo que el estudiante Jaime Eduardo Cáceres Monterroso con el carne 200112751, de la Carrera de Ingeniería en Ciencias y Sistemas, ha finalizado su informe del Ejercicio Profesional Supervisado (EPS) que realizo en la Facultad de Agronomía titulado "IMPLEMENTACIÓN DE UN BPM (BUSINESS PROCESS MANAGEMENT) EN LA FACULTAD DE AGRONOMÍA DE LA UNIVERSIDAD DE SAN CARLOS DE GUATEMALA", comprendido en el siguiente período de tiempo entre 24 de agosto del 2009 y el 24 de Enero del 2010.

Agradeciendo la atención a la presente y quedando a sus órdenes para cualquier información adicional.

Atentamente,

Ingeniera Gladys Aceituno

Asesora de EPS

Facultad de Ingeniería

UNIVERSIDAD DE SAN CARLOS DE GUATEMALA

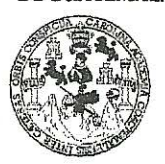

**FACULTAD DE INGENIERIA** 

**UNIDAD DE EPS** 

Guatemala, 20 de abril de 2012. REF.EPS.DOC.612.04.2012.

Inga. Norma Ileana Sarmiento Zeceña de Serrano Directora Unidad de EPS Facultad de Ingeniería Presente

Estimada Ingeniera Sarmiento Zeceña de Serrano.

Por este medio atentamente le informo que como Supervisora de la Práctica del Ejercicio Profesional Supervisado, (E.P.S) del estudiante universitario de la Carrera de Ingeniería en Ciencias y Sistemas, Jaime Eduardo Cáceres Monterroso carné No. 200112751 procedí a revisar el informe final, cuyo título es "IMPLEMENTACIÓN DE UN BPM (BUSINESS PROCESS MANAGEMENT) EN LA FACULTAD DE AGRONOMÍA DE LA UNIVERSIDAD DE SAN CARLOS DE GUATEMALA".

En tal virtud, LO DOY POR APROBADO, solicitándole darle el trámite respectivo.

Sin otro particular, me es grato suscribirme.

Atentamente,

"Id y Enseñad a Todos"

Inga. Floriza Feli <del>dera de</del> Medinilla

Supervisora de EPS Área de Ingeniería en Ciencias y Sistemas

> COR (A)-SUPERVISOR (A) DE EF Umund de Prácticas de Ingeniería

> > Pacultad de Ingeniei

dad de San

FFAPdM/RA

UNIVERSIDAD DE SAN CARLOS DE GUATEMALA

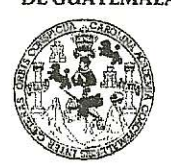

**FACULTAD DE INGENIERIA** 

**UNIDAD DE EPS** 

Guatemala, 20 de abril de 2012. REF.EPS.D.431.04.2012.

Ing. Marlon Antonio Pérez Turk Director Escuela de Ingeniería Ciencias y Sistemas Facultad de Ingeniería Presente

Estimado Ingeniero Perez Turk.

Por este medio atentamente le envío el informe final correspondiente a la práctica del Ejercicio Profesional Supervisado, (E.P.S) titulado "IMPLEMENTACIÓN DE UN **BPM** (BUSINESS PROCESS MANAGEMENT) EN LA FACULTAD DE AGRONOMÍA DE LA UNIVERSIDAD DE SAN CARLOS DE GUATEMALA", que fue desarrollado por el estudiante universitario Jaime Eduardo Cáceres Monterroso carné No. 200112751 quien fue debidamente asesorado por la Inga. Gladys Sucely Aceituno y supervisado por la Inga. Floriza Felipa Ávila Pesquera de Medinilla.

Por lo que habiendo cumplido con los objetivos y requisitos de ley del referido trabajo y existiendo la aprobación del mismo por parte de la Asesora y la Supervisora de EPS, en mi calidad de Directora apruebo su contenido solicitándole darle el trámite respectivo.

Atentamente.

Sin otro particular, me es grato suscribirme.

"Id y Enseñad a Todos" Nunerun Inga. Norma Ileana Samhiento Directora Unidad de Unidad de Prácticas de Ingeniería y EP. acultad de Ingenier

NISzdS/ra

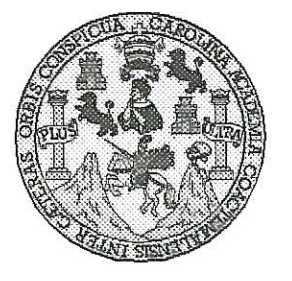

Universidad San Carlos de Guatemala Facultad de Ingeniería Escuela de Ingeniería en Ciencias y Sistemas

Guatemala, 12 de Septiembre de 2012

Ingeniero **Marlon Antonio Pérez Turk** Director de la Escuela de Ingeniería **En Ciencias y Sistemas** 

Respetable Ingeniero Pérez:

Por este medio hago de su conocimiento que he revisado el trabajo de graduación-EPS del estudiante JAIME EDUARDO CACERES MONTERROSO, carné 2001-12751, titulado: "IMPLEMENTACION DE UN BPM (BUSINESS PROCESS MANAGEMENT) EN LA FACULTAD DE AGRONOMIA DE LA UNIVERSIDAD DE SAN CARLOS", y a mi criterio el mismo cumple con los objetivos propuestos para su desarrollo, según el protocolo.

Al agradecer su atención a la presente, aprovecho la oportunidad para suscribirme,

Atentamente,

Ing. Carlos Alfredo Azurdia Coordinador de Privados y Revisión de Trabajos de Graduación

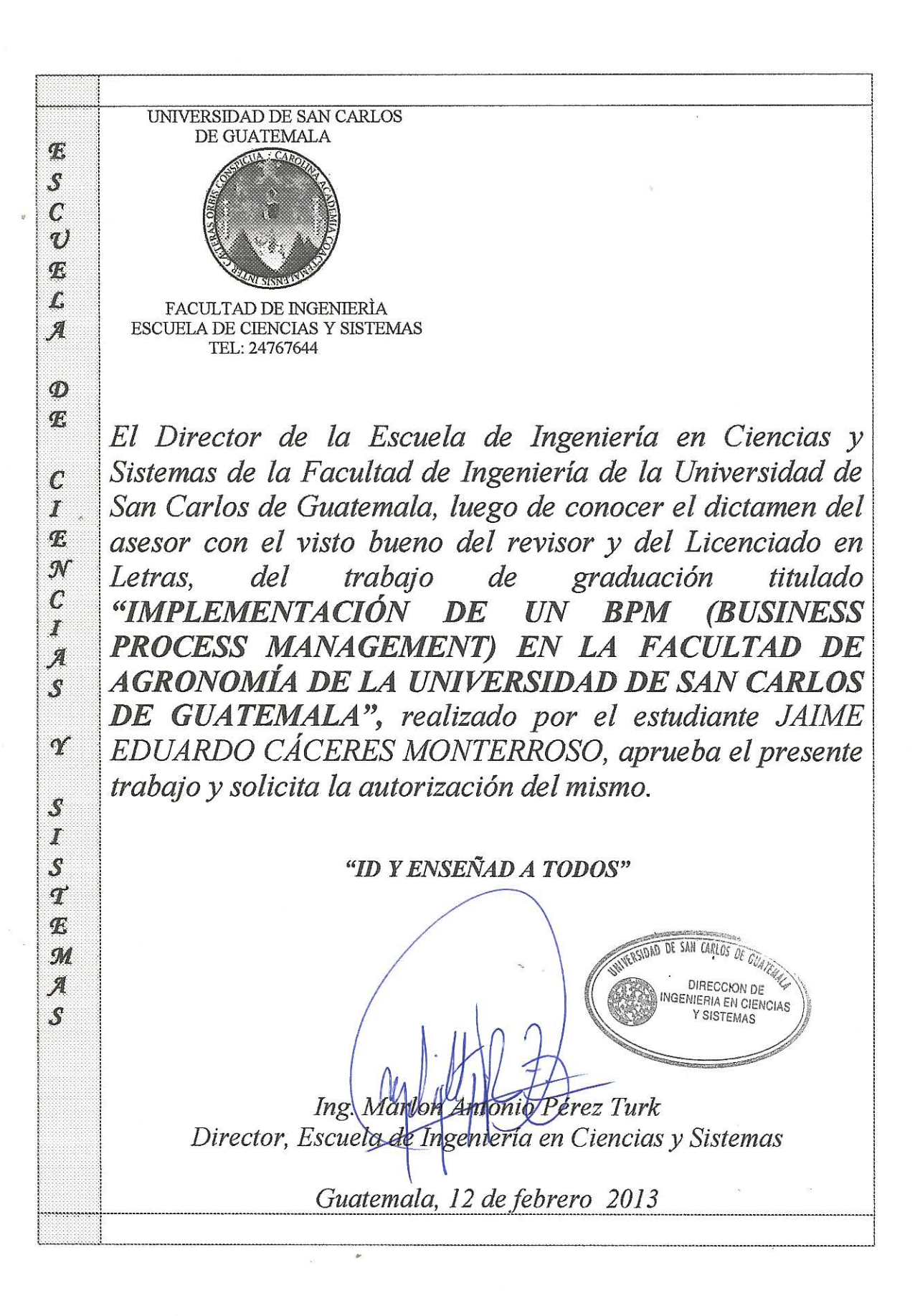

Universidad de San Carlos de Guatemala

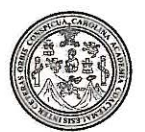

Facultad de Ingeniería Decanato

DTG. 098.2013

El Decano de la Facultad de Ingeniería de la Universidad de San Carlos de Guatemala, luego de conocer la aprobación por parte del Director de la Escuela de Ingeniería en Ciencias y Sistemas, al Trabajo de Graduación IMPLEMENTACIÓN DE UN **BPM (BUSINESS** titulado: **PROCESS** MANAGEMENT) EN LA FACULTAD DE AGRONOMÍA DE LA UNIVERSIDAD DE SAN CARLOS DE GUATEMALA, presentado por el estudiante universitario: Jaime Eduardo Cáceres Monterroso, autoriza la impresión del mismo.

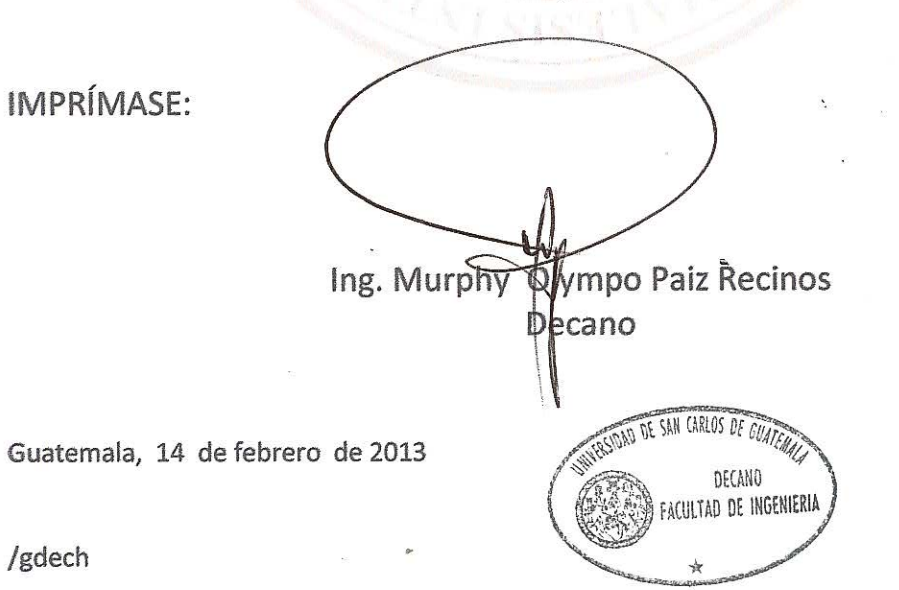

Escuelas: Ingeniería Civil, Ingeniería Mecánica Industrial, Ingeniería Química, Ingeniería Mecánica Eléctrica, - Escuela de Ciencias, Regional de Ingeniería Sanitaria y Recursos Hidráulicos (ERIS). Post-Grado Maestría en Sistemas Mención Ingeniería Vial. Carreras: Ingeniería Mecánica, Ingeniería Electrónica, Ingeniería en Ciencias y Sistemas. Licenciatura en Matemática. Licenciatura en Matemática. Licenciatura en Física. Centro de Estudios Superiores de Energía y Minas (CESEM). Guatemala, Ciudad Universitaria, Zona 12. Guatemala, Centroamérica.

# **AGRADECIMIENTOS A:**

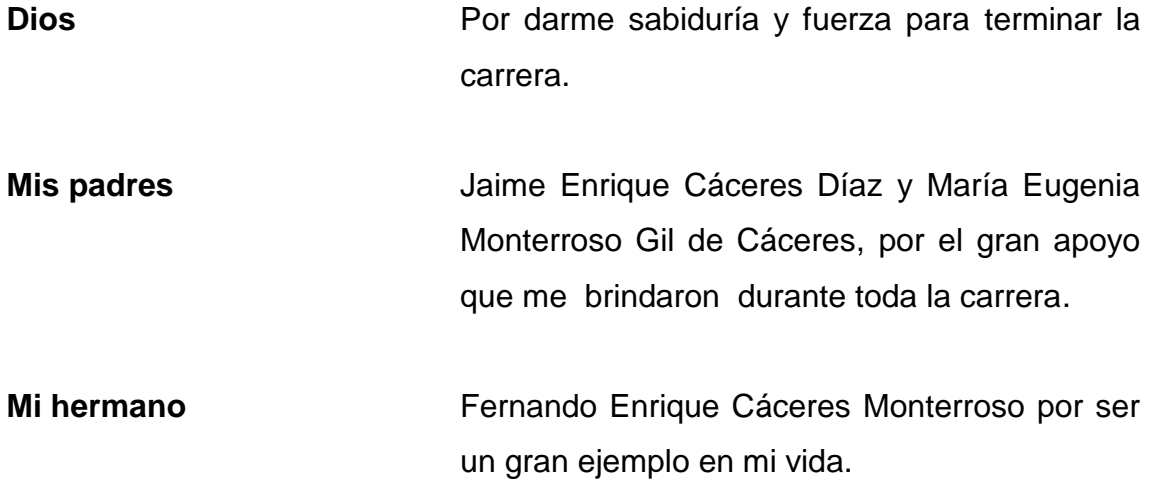

# ÍNDICE GENERAL

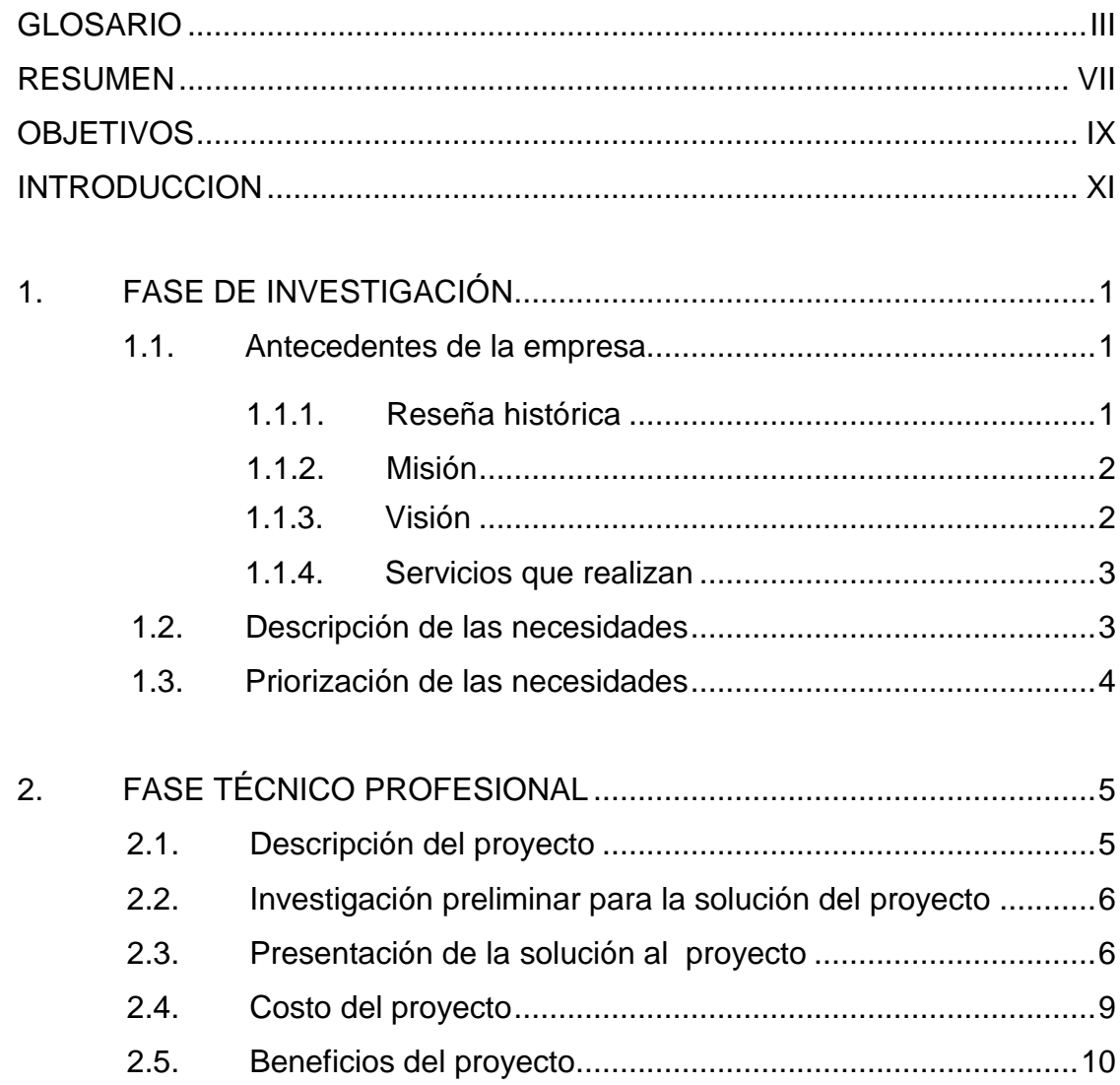

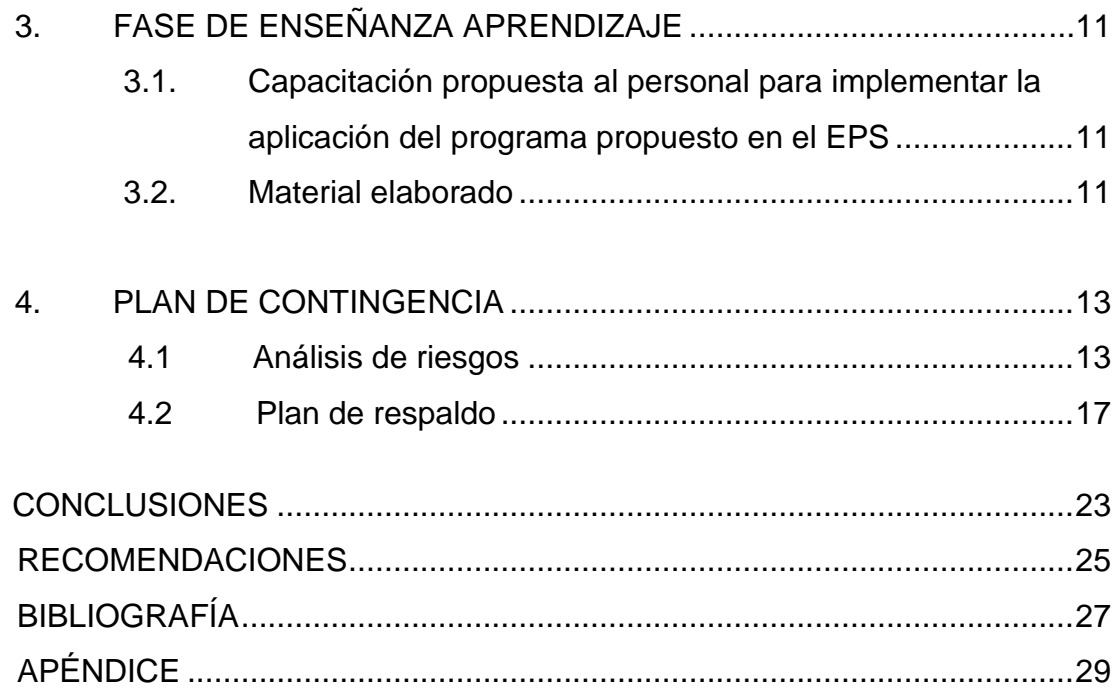

### **GLOSARIO**

- **Apache** Es un servidor web HTTP de código abierto para diversas plataformas.
- **CRM** Sinónimo de servido al cliente, o de gestión de clientes.

Hardware **Corresponde a todas las partes tangibles de una** computadora.

- **Ip adress** Etiqueta numérica generalmente asignado a cada dispositivo que participan en una red informática que utiliza el protocolo de internet de comunicación.
- **LAMP/WAMP** Es el acrónimo usado para describir un sistema de infraestructura de internet.
- **LDAP** Referencia a un protocolo a nivel de aplicación el cual permite el acceso a un servicio de directorio ordenado y distribuido para buscar diversa información en un entorno de red.
- **Middleware** Es un software que asiste a una aplicación para interactuar o comunicarse con otras aplicaciones, software, redes, hardware y/o sistemas operativos.

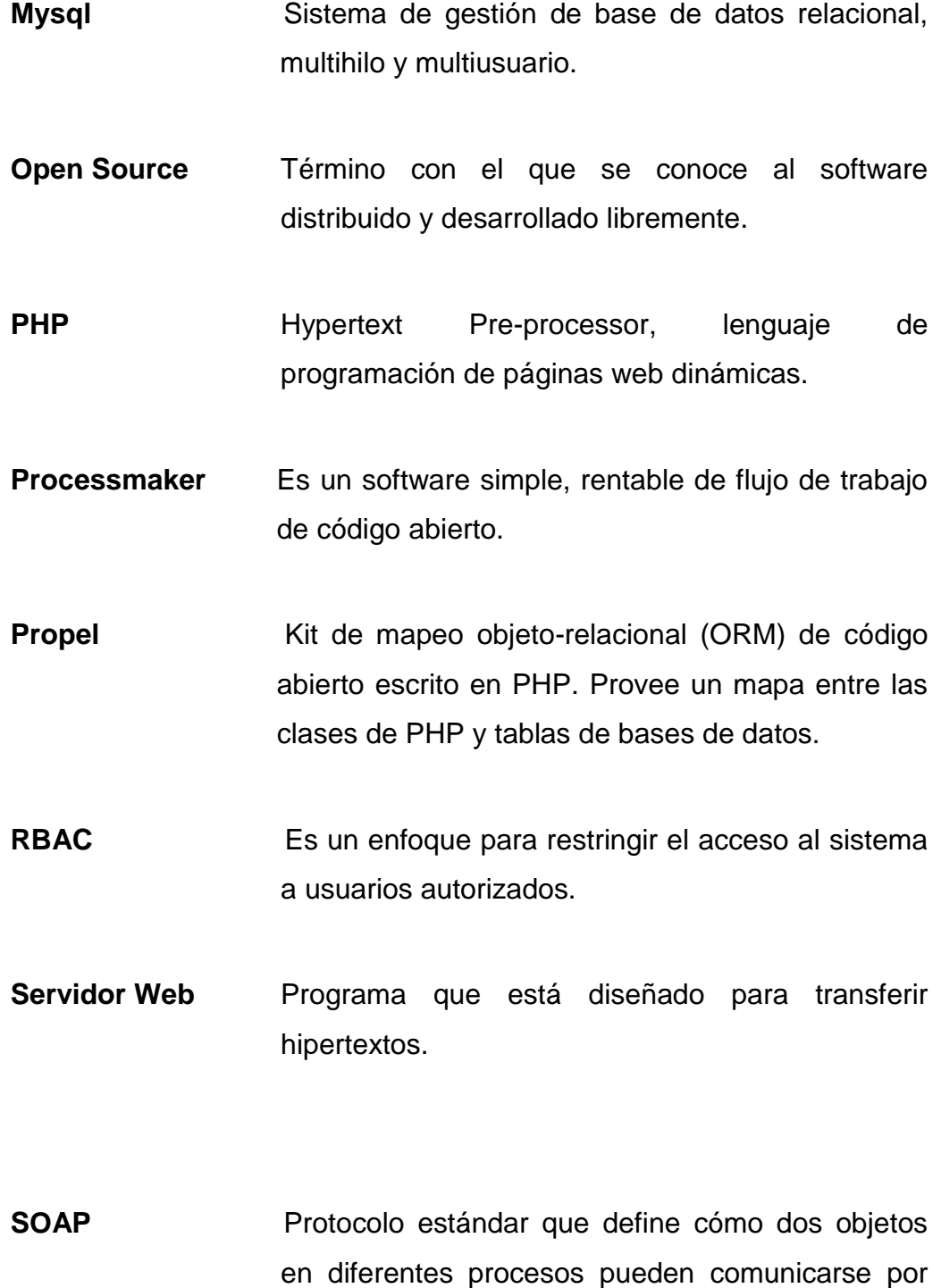

IV

medio de intercambio de datos XML.

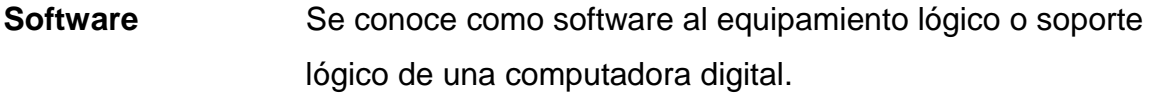

- **Unix** Sistema operativo portable, multitarea y multiusuario.
- **Usb** Puerto que sirve para conectar periféricos a un ordenador.
- **WSO2** Compañía que desarrolla aplicaciones de software abierto enfocadas en proveer una arquitectura orientada a servicios (SOA) para desarrolladores profesionales.

### **RESUMEN**

Este trabajo se inició en la Facultad de Agronomía de la Universidad de San Carlos de Guatemala, en forma conjunta con el asesor Ing. en Sistemas Daniel Pérez y el epesista Jaime Eduardo Cáceres Monterroso.

La herramienta denominada ProcessMaker utilizada para llevar a cabo este trabajo es lo que se conoce como, gestión de procesos de negocio o en inglés Business Process Management*.*

Ésta ha sido implementada para mejorar las tareas internas de la facultad, con el objetivo de brindar una respuesta a la necesidad de ofrecer una eficiente y eficaz información a las personas que la requieran en el área Administrativa, Ciencias, Tecnológica e Integrada, entre otras; por medio de la implementación, administración y control de las tareas que conllevan los procesos que le corresponde a cada uno de los integrantes del personal que labora en la FAUSAC.

Actualmente este trabajo no es realizado en forma continua, actualizada y sistemática, al mejorar los procesos antes mencionados dará como resultado que la información que se genera por medio del personal de la FAUSAC, resuelva las inquietudes o dudas de quien la solicita y un mejor control del trabajo de quien la provee a partir del 2011. Esta búsqueda de información servirá a las personas dentro y fuera de la Universidad de San Carlos de Guatemala.

En tal sentido es evidente que las necesidades detectadas serán mejoradas por medio de la gestión de procesos de negocio, a través de la herramienta Process Maker*.*

# **OBJETIVOS**

### **General**

Implementar y administrar la información que proporcione la Facultad de Agronomía de la Universidad de San Carlos de Guatemala, para la gestión de ésta, en beneficio de las personas que la soliciten dentro y fuera de la facultad.

### **Específicos**

- 1. Generar información adecuada que permita brindar solución a las personas que la requieren.
- 2. Mejorar la comunicación y el desempeño de los integrantes de esta facultad.
- 3. Fortalecer el control de los procesos que existen actualmente.

### **INTRODUCCIÓN**

El siguiente Ejercicio Profesional Supervisado (EPS) de seis meses, se trabajó en la Facultad de Agronomía de la Universidad de San Carlos de Guatemala.

El EPS se desarrolló para poder solventar las dos necesidades más importantes que se observaron que hay en la facultad que son, la de proveer una información adecuada a las personas que la solicitan y de llevar el control sobre las tareas del personal que labora en la Facultad de Agronomía.

Para poder cubrir estas necesidades se implementó la herramienta BPM ProcessMaker que ayudará a resolver estas necesidades que existen por medio de flujos de trabajo y control de las tareas.

En este proyecto las personas se verán muy involucradas ya que depende que ellas pongan de su parte para que se lleve a cabo este proyecto.

# **1. FASE DE INVESTIGACIÓN**

Ésta consiste en formular un problema de investigación planteando una pregunta que será el fruto de la investigación.

#### **1.1. Antecedentes de la empresa**

Son los hechos más importantes que han ocurrido y los decanos que la han dirigido.

### **1.1.1. Reseña histórica**

La Facultad de Agronomía de la Universidad de San Carlos de Guatemala (FAUSAC) fue creada el 14 de junio de 1950.

Se ha caracterizado por una evolución constante, es así que desde el 2002, se inició un proceso de adecuación del plan de estudios 1998.

Tiene laboratorios para realizar investigaciones y consta de un Colegio de Ingenieros Agrónomos donde se inscriben los profesionales graduados para que puedan realizar un trabajo con apego a los reglamentos de dicho colegio.

Existen dos carreras académicas

- Ingeniero Agrónomo Sistemas de Producción Agrícola / Recursos Naturales.
- [Ingeniería en Industrias Agropecuarias y Forestales](http://www.usac.edu.gt/agronomia_sub.php?c=1714)

Además en los últimos años han implementado diversos posgrados para cumplir con los retos de formación académica para el desarrollo del país.

#### **1.1.2. Misión**

"Formar profesionales con una base humanística y científico-tecnológica que les permita vincularse continuamente en el contexto en que se desenvuelven, con el propósito de contribuir al desarrollo económico social del país. Asimismo contribuir al desarrollo del conocimiento de la agronomía para el progreso científico y tecnológico de la agricultura y el uso sostenido de los recursos naturales renovables."

Es parte de su misión elevar el nivel cultural y social de sus integrantes, fomentando actitudes, valores y principios que contribuyan al avance social, el desarrollo sostenible y la consecución de la excelencia académica.

#### **1.1.3. Visión**

"Ser una institución con proyección y liderazgo regional, vinculada a la sociedad, con tecnología a de punta (ecológica y sostenible), con laboratorios equipados y personal con alta formación académica.

Ejecutar investigación pertinente y con rigor científico. Formar profesionales con capacidad gerencial, emprendedores, bilingües, altamente cotizados, creativos, innovadores, con liderazgo, con alta capacidad científico tecnológico y compromiso social."

#### **1.1.4. Servicios que realizan**

 Es una Facultad de la Universidad de San Carlos que provee los servicios de educación universitaria de varias carreras y títulos académicos, actualmente ofrece postgrados y maestrías para que la persona que estudia pueda superarse academicamente.

 Los servicios que brinda la Facultad de Agronomía se dirigen a los sectores agrícola, agroindustrial, forestal y ambiental del país, aplicados a los recursos naturales renovables y a los sistemas de producción agrícola.

Se cubren aplicaciones tecnológicas como biotecnología, fitogenética, topografía, riego, drenaje, análisis de suelos y agua, fitoparasitología, nematología, entomología, sistemas de información geográfica entre otros.

### **1.2. Descripción de las necesidades**

En la Facultad de Agronomía se encontraron dos problemáticas. Una es que no se tienen suficientes datos a la hora de ofrecer una información requerida por alguna persona que la solicita; es decir que llega una persona que solicita algún certificado o quiere solución algún problema, si ya está listo no hay problema pero si no se lo tienen no se le puede proporcionar la información de que persona lo está viendo o si está en revisión todavía o decir con exactitud en cuantos días estará exactamente o si puede regresar, siempre se les dice que regresen en un tiempo calculado que se piensa que estará listo pero nunca el exacto.

 La segunda es llevar el control de cómo es que está trabajando el personal dentro de la Facultad de Agronomía ya que el personal podría estar desperdiciando el tiempo y no estén haciendo su trabajo en el tiempo que se debe de realizar.

#### **1.3. Priorización de las necesidades**

 Entre las dos necesidades que se encontraron, la que tiene un mayor nivel de prioridad sería el de llevar el control de las tareas realizadas de las personas que trabajan en la facultad, ya que al resolver esta necesidad, se podrá brindar una mejor información a las personas que lleguen a solicitarla.

 Y la segunda es brindar una correcta información a quien la solicita que se resuelve a través que las personas pongan más de su parte y hagan un mayor esfuerzo en mejorar su trabajo que realiza haciendo esto que las personas hagan un mejor trabajo.

 Al resolver estas dos necesidades se podrá hacer que la facultad trabaje de una mejor manera.

# **2. FASE TÉCNICO PROFESIONAL**

Fase en la cual se describe y plantea una solución de tipo profesional y técnico al problema descrito.

#### **2.1. Descripción del proyecto**

En la actualidad, gracias a la tecnología se pueden resolver problemas y necesidades por medio de alguna herramienta, ésto hace que se facilite el trabajo o dar una solución a los problemas que se tienen, ya que el deseo de cada persona es que su empresa o donde trabaje se puede ir mejorando poco a poco lo que se haga en ella.

En el siguiente proyecto lo que se quiere es que se puedan solucionar las necesidades que se tienen en la Facultad de Agronomía, para que en un futuro la facultad puede tener un mejor funcionamiento gracias a esta herramienta.

La herramienta a utilizar en la Facultad de Agronomía es un BPM (*Business Process Management*) llamada Processmaker que maneja muy bien la automatización de procesos donde se utilizan formularios y los usuarios tengan que tomar las decisiones.

Las personas que utilizarán esta herramienta son las que trabajan en la Facultad de Agronomía con el acceso a una computadora, y por medio de la computadora es que se puede proveer y obtener información que se necesita ya sea para dar un dato o bien si el trabajador necesitara ver que es lo que tiene pendiente o ya ha hecho de sus tareas.

#### **2.2. Investigación preliminar para la solución del proyecto**

Para la investigación se realizaron entrevistas a personan encargadas de ciertas áreas como la de administración, EPS, área de postgrados etc. Se les preguntó qué era lo que hacían en su trabajo. Al realizar varias entrevistas se llegó al punto de encontrar que había una necesidad en común, que era tener el control de la información que se maneja en cada puesto de trabajo para poder facilitarse la información de las tareas pendientes y hechas que se tenían ya, que a veces por tener muchas cosas que hacer, se olvidaba realizar algo que tal vez era más importante.

También se pudo descubrir que a la hora de proveer la información hacia las personas no era la más adecuada o no era de toda concreta ya que se le decía algo parcial o sencillamente no se le podía dar alguna información porque no se tenía el conocimiento en ese momento de lo que se le estaba preguntando, o la persona que buscaban que sabía no se encontraba en ese momento para resolverle la duda, se le tenía que decir a la persona que regresara en otro momento.

#### **2.3. Presentación de la solución al proyecto**

Para poder darle una solución a los problemas que se encontraron en la Facultad de Agronomía, se buscó una herramienta que fuera *open source* y gratuita, ya que no se contaban con muchos recursos económicos para poder comprar una herramienta que fuera que pagada.

La herramienta que se encontró se llama ProcessMaker, que es una herramienta basada en web que ayuda a controlar flujos de trabajo, que es lo que se necesita para solucionar los problemas que tiene la facultad.

6

Por ser *open source* se puede descargar para varios sistemas operativos. Es una herramienta que ya viene con su base de datos MYSQL y también viene con la interfaz de *phpmyadmin* para que sea más fácil el uso de las base de datos que utiliza la herramienta. También utiliza el lenguaje de PHP por si se quisiera modificar en un futuro.

Es una herramienta que permite tener organizado los flujos de trabajo en poco tiempo. ProcessMaker es un administrador de flujos que viene con lo siguiente:

- Diseñador de mapas de procesos
	- o Constructor de formularios online
	- o Informes
	- o Código abierto
	- o Fácil integración con otros sistemas

Con *ProcessMaker* es fácil optimizar la gestión de flujos de trabajo y operaciones de negocio.

- Cree mapas de flujos de trabajo o escójalos desde templates
- Diseñe formularios personalizados para todos los procesos de su organización.
- Introduzca datos desde otros formularios, bases de datos y fuentes externas a través de servicios web.
- Realice el seguimiento del progreso de los procesos e identifique donde ocurren los retrasos.
- Analice los resultados para mejorar su eficiencia y eficacia

Además, ProcessMaker proporciona las ventajas del código abierto:

- Bajos costos de implementación, alto valor
- Sin licencias restrictivas
- Se integra con bases de datos existentes: MySql, Oracle, SQL
- Se conecta con sistemas de terceros a través de servicios web
- Facilidad para compartir información con sistemas DMS, BI, CMS y ERP

En esta herramienta se modelarán los procesos que se realizan en la Facultad de Agronomía. Esto quiere decir que se cubrirán las tareas que realizan los que trabajan en la facultad. Cada persona estará a cargo de su responsabilidad que siempre realiza, solo que ahora tendrá que ingresar por medio de la herramienta en la computadora e indicar cuál es la siguiente persona a cargo del proceso.

Cada persona puede saber ahora cuando tiene alguna tarea pendiente ya que la herramienta le permite recordar que no se ha realizado dicha tarea y también le pedirá que le indique que siguiente persona tiene que ver el proceso si en dado caso hubiera alguien más.

### **2.4. Costo del proyecto**

No se tuvieron costos de licencias o de gasto en la adquisición de la herramienta pero si se tuvieron gastos aparte que hay que tomar muy en cuenta a la hora de implementar la herramienta.

A continuación se detalla el costo del proyecto.

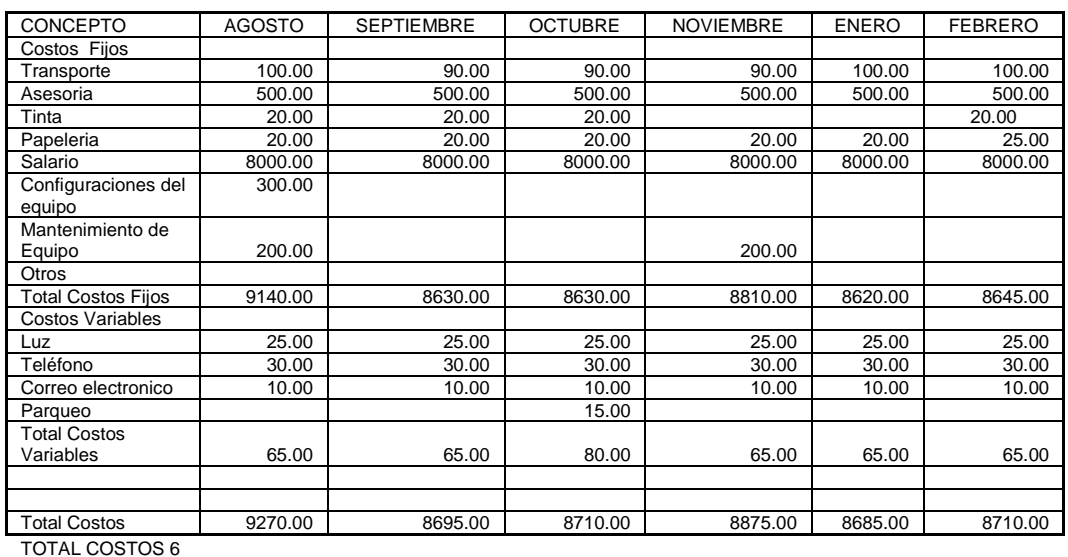

#### **Tabla I. COSTO DE ELABORACION DE PROYECTO Meses del Año**

52946.00

MESES

Fuente: elaboración propia.

#### **2.5. Beneficios del proyecto**

Hay varios beneficios que se pueden destacar en este proyecto y que ayudarán a que la Facultad de Agronomía mejore.

 Un beneficio es que se podrá tener un mejor control y disponibilidad de la información que se posee a la hora de que alguna persona pregunte o tenga alguna duda, ya que por la disponibilidad de la información se le dirá con mayor exactitud lo que desea saber la persona.

 Otro beneficio es que se tendría un mejor control sobre la elaboración de las tareas que tenga el personal que trabaja en la facultad. Ya que el proyecto cuenta con una parte en la que se llega el control del tiempo en las tareas del personal cuanto se tardó y cuánto se debería haber tardado.

# **3. FASE DE ENSEÑANZA APRENDIZAJE**

En esta fase se capacitará al personal para que al final tenga un buen entendimiento del programa que se realizo durante el EPS.

# **3.1. Capacitación propuesta al personal para implementar la aplicación del programa propuesto en el EPS**

Lo que se propone es dar una capacitación general a las personas que vayan a utilizar la herramienta, de esa manera se podrá enseñar cómo es su funcionamiento y para que las personas vayan perdiendo el miedo a usarlo, ya que por ser algo diferente siempre se tiene cierto miedo al uso. Se les indicará que cada persona tendrá su propio usuario para entrar a la herramienta para que no tengan miedo de que alguien ingresen en lo que están haciendo o les pueda modificar algo.

### **3.2. Material elaborado**

Se elaboró un Manual de usuario para indicarles a las personas como es que se tiene que utilizar la herramienta y para que esta funcione de la mejor manera. En el Manual de usuario se indica desde cómo puede iniciar sesión hasta crear usuarios, procesos, y cómo hacer para poder funcionar cada proceso. Este Manual contiene pasos con imágenes para poder ir haciendo lo que desee sin necesidad de perderse.

También se elaboró un Manual técnico en el cual se especifica cosas más detalladas o técnicas. Este manual sería para la persona que se va quedar administrando y manteniendo la herramienta, para que en un futuro pueda darle algunas mejoras.

Acá se indica cómo es que se puede empezar los procesos. También cómo es que se realizaron los reportes y en que carpeta es que se encuentran los archivos para poder modificarlos si se quiere. Para poder modificar los archivos se debe tener cierto conocimiento del lenguaje PHP.

# **4. PLAN DE CONTINGENCIA**

Este plan se hará para evitar riesgos y percances de todo tipo a la hora de la instalación y mantenimiento del programa realizado en el EPS.

#### **4.1. Análisis de riesgos**

Si bien muchos de los riesgos aquí mencionados pueden ser catalogados como externos, son elementos que deben ser considerados en el surgimiento de problemas o inconsistencias en el sistema. Esta sección documenta los riesgos más conocidos para aplicaciones de informática y que podrían surgir en el transcurso de las operaciones o procesos académicos dentro de la Facultad de Agronomía de la Universidad de San Carlos de Guatemala.

Debido a la naturaleza de cualquier sistema de cómputo e información como de los recursos que se necesitan, es posible identificar los siguientes riesgos.

- Fallas de energía eléctrica. Este riesgo está relacionado con amenazas externas al control de la entidad, la cuales por múltiples razones generaría:
	- o Desconexión
	- o Daños permanentes del equipo de cómputo
- Falla en el seguimiento de control de mantenimiento de instalaciones apropiadas.
- o Pudiendo no propiciar el ambiente adecuado para el funcionamiento de la aplicación.
- o Contacto de componentes químicos de limpieza con elementos de cómputo.
- Falla en el seguimiento de control de historial de problemas surgidos
- Salud con respecto a personal administrativo de aplicación
	- o Ausencia de personal administrativo del sistema por quebrantos de salud.
	- o Ausencia de personal administrativo del sistema y coordinador de plan de contingencia por quebrantos de salud.
- Fallas en la comunicación red
	- o Dados por problemas eléctricos o desgate de cableado de red
	- o Autorización a operaciones que demandan la mayor cantidad de recursos de ancho de banda.
- Pérdida de información administrativa
	- o Robo, este tipo de problemas posee múltiples orígenes, que datan desde extracción de información no autorizada
- Robo de identidades hacia estudiantes, catedráticos y personal administrativo. Esto ya sea por cuestiones de imprudencia de usuarios como sistemas especializados en robo de identidad.
- Sabotaje
	- o De información. Ingreso de información no consistente, referente a los procesos académicos, algunos de estos problemas pueden ser:
		- $\checkmark$  Ingreso de notas no autorizadas
		- $\checkmark$  Generación de información hacia usuarios no autorizados
		- $\checkmark$  Creación de permisos para usuarios no autorizados
		- $\checkmark$  Ataques externos a la red
- De software
	- o Eliminación de archivos funcionales para la correcta ejecución de sistema de administración de red.
	- o Desinstalación no autorizada de herramientas en servidor
	- o Ataques externos a la red
- De hardware
	- o Desconexión de sistema servidor cuando está en funcionamiento
	- o Desinstalación de componentes de hardware de servidor y sistema de red que permitan disminuir el rendimiento de la aplicación.
- o Aplicación de sustancias químicas a sistemas de cómputo clave en el funcionamiento de las operaciones académicas.
- o Daños a estructura de cableado de red
- Dentro de los recursos humanos involucrados de forma directa en este proceso están:
	- o Personal administrativo de control académico, como usuarios de la aplicación local.
	- o Personal administrador de sistema de red
	- o Personal administrador de sistema de base de datos
- Estos usuarios están determinados como administradores y responsables de velar por la consistencia de la información como del estado del mantenimiento del equipo o recursos utilizados. Dentro de los recursos humanos involucrados de forma indirecta en este proceso están:
	- o Estudiantes, como usuario finales de la aplicación; estos usuarios están determinados como responsables de la administración de información propia, entre ellos la toma de medidas de seguridad para ingreso y salida del sistema. A lo anterior, es necesario incluir una calificación sobre los usuarios administradores del sistema, grados académicos o profesionales que se tengan acerca de ellos como un historial de conducta. Es necesario indicar que si bien muchos problemas no son en totalidad identificados, la mayoría de problemas surgido pueden darse dentro de la identidad académica.

Es necesario considerar que los desastres naturales con mayor grado de probabilidad y frecuencia, son los efectuados por las lluvias y tormentas eléctricas, las cuales provocarían una caída del sistema y descargas eléctricas en los equipos claves como servidores y equipo de red.

#### **4.2. Plan de respaldo**

Haciendo un análisis de la información guardada en los equipos de cómputo se hace necesario un plan para saber qué información es necesaria respaldar, es decir hacer copias digitales para que en caso de que ocurra un desastre provocados por diversas causas como virus, spyware y adware, esta información pueda ser recuperada en su totalidad o por lo menos en su mayoría.

- Base de datos: siendo ésta la parte más importante en cuanto a información a respaldar ya que se encuentran datos importantísimos para la Facultad de Agronomía.
- Documentos de Ofimática:documentos de texto o de hojas de cálculo son importantes respaldarlas ya que en un futuro pueden servir para consulta de información, reutilización o documentos pendientes de terminar o procesar.
- Archivos Multimedia: es necesario respaldar toda la información que de alguna manera sirva de documentación de las diferentes actividades que hayan sido registradas por medio de fotografías, videos, sonido y que sean parte importante para la Facultad de Agronomía.

 Aplicaciones: será indispensable el respaldo de aplicaciones que son propias de la Escuela de Ciencias Psicológicas como las aplicaciones que se desarrollarán para la Administración del Control Académico.

Formas de respaldo; hay diversas formas de realizar respaldos de la información almacenada en un equipo de cómputo y dependiendo de las necesidades y prácticas de la unidad académica es posible optar por una de las distintas herramientas y métodos.

- Respaldo en CD o DVD: tradicionalmente se pueden seleccionar los archivos a grabar en un medio electrónico como los CD's o DVD's y por medio de un programa se graban en estos medios, un contratiempo que puede llevar esto es que este método de respaldo puede consumir muchos recursos del equipo de cómputo y también es lento el proceso.
- También como un punto en contra es que estos medios no pueden ser actualizados constantemente o actualizar sólo ciertas partes grabadas. Las ventajas de realizar los respaldos en estos medios es que son costeables los costos para realizar estos tipos de respaldos, y además proporciona la opción de almacenar los discos en un lugar seguro.
- Respaldo en disco duro externo: son medios electrónicos que funcionan exactamente como un disco duro normal con la diferencia de que solo permanecen encendidos mientras se hacen transferencias del disco duro principal hacia el externo. Normalmente también estos

discos ya vienen con Software que realiza distintas tareas para copiado de datos, incluso vienen con botones que al presionarlos cargan un respaldo automáticamente. El respaldo programado también es automático.

#### Métodos de respaldo

- Respaldo tradicional se hace un respaldo completo de la información que se desea proteger, envía la información a un disco duro externo o lo graba en un CD o DVD, luego agrega archivos nuevos y modificados para el conjunto de respaldo según la agenda que se determine o la frecuencia en que se cargue el respaldo manual.
- Respaldos continuos, hay software especializado en realizar respaldos que se generan cada vez que se guarda un archivo. Los productos se colocan en el fondo y hacen copias de los cambios en el sistema y en los archivos de datos conforme suceden, por lo que si algo saliera mal, se puede regresar en el tiempo a un momento justo. Hay distintas herramientas para realizar este tipo de respaldo pero la forma de realizarlas por cada herramienta es distinta.
- Software de imágenes. los productos o software de edición de imágenes respaldan discos duros enteros con una copia de todo lo que haya en dicho disco duro. Los mejores programas dedicados a este tipo de respaldo son los que soportan imágenes incrementales, lo que hace que sean accesibles los respaldos nocturnos o los comunes en el día.
- Respaldo para redes. se basa en el hecho de compartir un disco duro por medio de la red, de un conjunto de computadoras se elige cual

será la que tendrá el disco duro donde se almacenarán los respaldos de las otras máquinas.

 Respaldo en línea hay sitios en Internet que se dedican a prestar este tipo de servicios a cualquier tipo de cliente, los almacenamientos son automatizados remotamente, y ya que están en línea los datos son accesibles desde cualquier lugar. Una posible desventaja es que se necesita tener un buen ancho de banda y seguridad para estar mandando información a un servidor en Internet.

Prácticas para realizar respaldos

- Separar información. es aconsejable que los archivos de datos estén almacenados en un lugar distinto de donde esté el SO y las aplicaciones, es decir en un Disco Duro o partición aparte. Esto hará que la protección sea más sencilla.
- Disco duro externo USB. comprar un disco duro externo es una inversión que se paga por sí misma con una sola recuperación del sistema.
- Distinguir que proteger.es distinto proteger el sistema (sistema operativo, configuraciones, aplicaciones) y proteger la información. Algunas herramientas funcionan mejor para los archivos del sistema y otras la información.
- Identificar lo que definitivamente no se puede perder.
- CD's de Instalación; si no se cuenta con todos los CD's de instalación de los programas o Software instalado en un equipo de cómputo entonces es necesario tener una imagen del sistema.
- Duplicados de Información. almacenar duplicados de información más importante en un lugar remoto, usando DVD, servicios en línea o discos duros externos.
- Programas de respaldos; utilizar programas que hagan respaldos una vez a la semana, y respaldos incrementales más pequeños diarios o en las noches.
- Respaldo con mismos problemas. no es necesario sobrescribir sobre los respaldos viejos ya que es posible que si se tienen problemas con archivos, los respaldos más recientes también pueden tener los mismos problemas.
- Mezclar y combinar. a veces es necesario mezclar y combinar para obtener la mejor protección. Las soluciones múltiples como los respaldos continuos y los tradicionales, dan una recuperación rápida y protección a largo plazo.
- Respaldos en particiones separadas; ordenar los respaldos en particiones separadas para hacerlos más accesibles, el inconveniente es que no protegen de un desastre físico.

Servicios en línea; son una buena opción si no se tiene una gran cantidad de información para respaldar, porque pueden ser muy lentos.

# **CONCLUSIONES**

- 1. Se observó una mejora en el trabajo de las personas al realizarse en menor tiempo.
- 2. Al reducir el tiempo se puede incrementar el trabajo y esto redunda en una mayor producción en la entrega de la información.
- 3. Se brindó una mejor información en los procesos que se realizan actualmente cuando se concluye el EPS, a las personas que requieren la información.
- 4. El implantar la tecnología BPM en los procesos de la Facultad de Agronomía permitirá mejorar la productividad, reducir los costos operativos debido a que existe una optimización continua de los procesos de información
- 5. Con esta herramienta la Facultad de Agronomía utiliza la innovación tecnológica en atención al público que necesita la información.
- 6. La resistencia al cambio se hizo presente a la hora de implementarlo ya que era una nueva herramienta que debían aprender.

# **RECOMENDACIONES**

- 1. Capacitar a las personas que trabajan en la Facultad de Agronomía, para evitar la resistencia al cambio en la nueva forma de realizar las tareas del personal.
- 2. Trabajar y organizarse en equipo al realizar los procesos.
- 3. Seguir las indicaciones de la documentación que se proporcionó, para que las personas mantengan un buen manejo de la herramienta y sea más fácil su uso.
- 4. Realizar pruebas periódicas de control del proceso.
- 5. Elaborar nuevas implementaciones según la necesidad de los usuarios.

# **BIBLIOGRAFÍA**

1. *Process* [en linea]

<http://library.processmaker.com/syspmLibrary/en/green/public/> [Consulta 29 de Octubre de 2010].

- 2. *Process Maker Architecture Diagrams* [en linea]. http://wikiprocessmaker.com [Consulta 28 de febrero de 2011].
- 3. *Process Maker: workflow simplifield. Bosard index* [en línea]. <http://forum.processmaker.com/> [Consulta 7 de diciembre de 2010].
- 4. *Rich dashboards: managers can track KPIs and SLAs in real-time thanks to powerful drilldown graphic dashboards* [en linea]. <http://www.processmaker.com/> [Consulta 10 de octubre de 2010].
- 5. *Wiki for ProcessMaker* [en línea]. [http://wiki.processmaker.com/index.php/Main\\_Page](http://wiki.processmaker.com/index.php/Main_Page) [Consulta 25 de octubre 2012].

# **APÉNDICE**

Arquitectura de ProcessMaker

### **Arquitectura**

El diagrama de la arquitectura de abajo muestra la relación entre los componentes principales del servidor de ProcessMaker y sus interfaces con el mundo exterior.

- ProcessMaker está diseñado en la pila LAMP / WAMP
- ProcessMaker utiliza objeto-relacional mapeo de software Propel para establecer una relación entre clases PHP ProcessMaker y bases de datos. Que abre el acceso a los diferentes DBMS, como MySQL, PostgreSQL, Oracle y SQL Server (Sybase y si el uso de Linux / UNIX).
- ProcessMaker está diseñado en el framework de Gulliver, un framework de desarrollo de código abierto creado por Colosa.
- ProcessMaker utiliza RBAC para administrar las funciones de usuario
- ProcessMaker WSO2 utiliza para gestionar los web services con SOAP
- ProcessMaker utiliza dos motores de correo electrónico: built-in de PHP mail () y PHPMailer
- ProcessMaker es basado en la web y cross-browser, a pesar de que está optimizado para Mozilla Firefox.

### **Apéndice 1.**

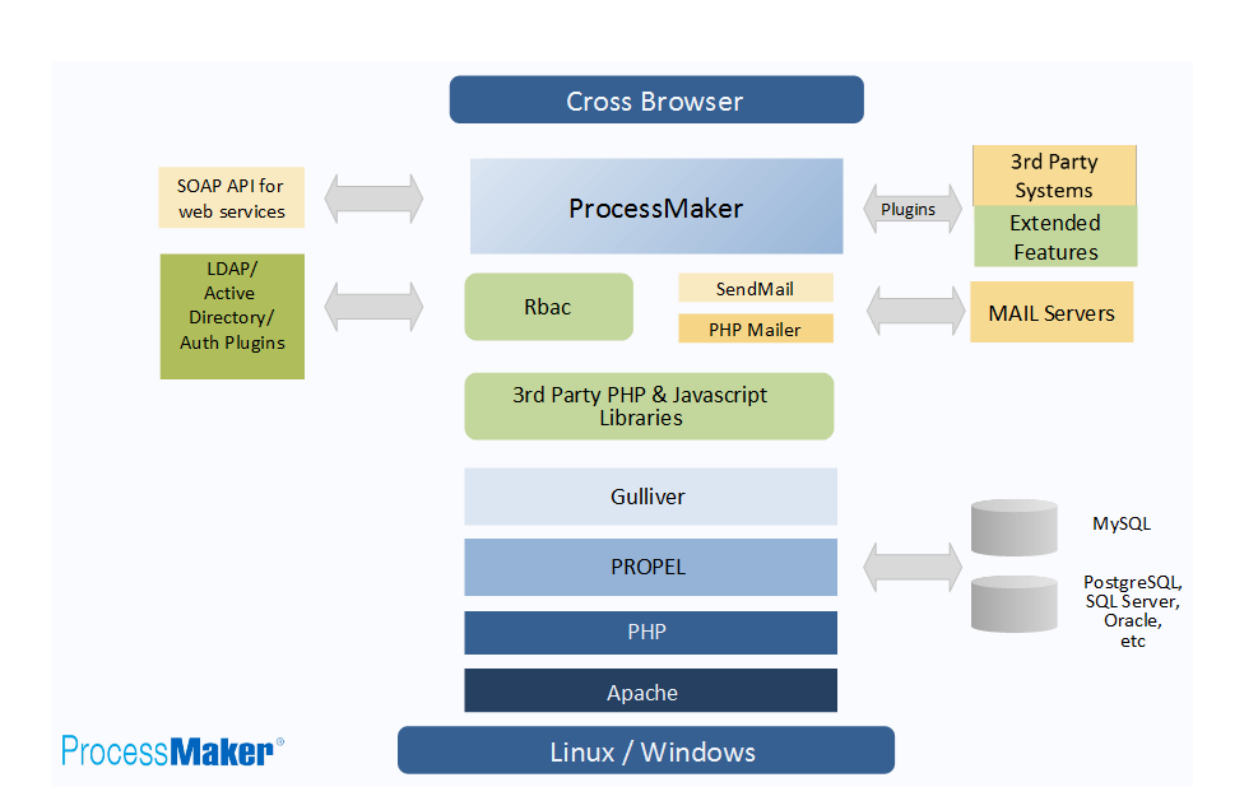

### **Arquitectura**

Fuente[:http://.wiki.processmaker.com/index.php/ProcessMaker\\_Architecture\\_Diagrams.](http://.wiki.processmaker.com/index.php/ProcessMaker_Architecture_Diagrams) Arquitectura ProcessMaker: Consulta: 15 de junio de 2011.

### **Apéndice 2.**

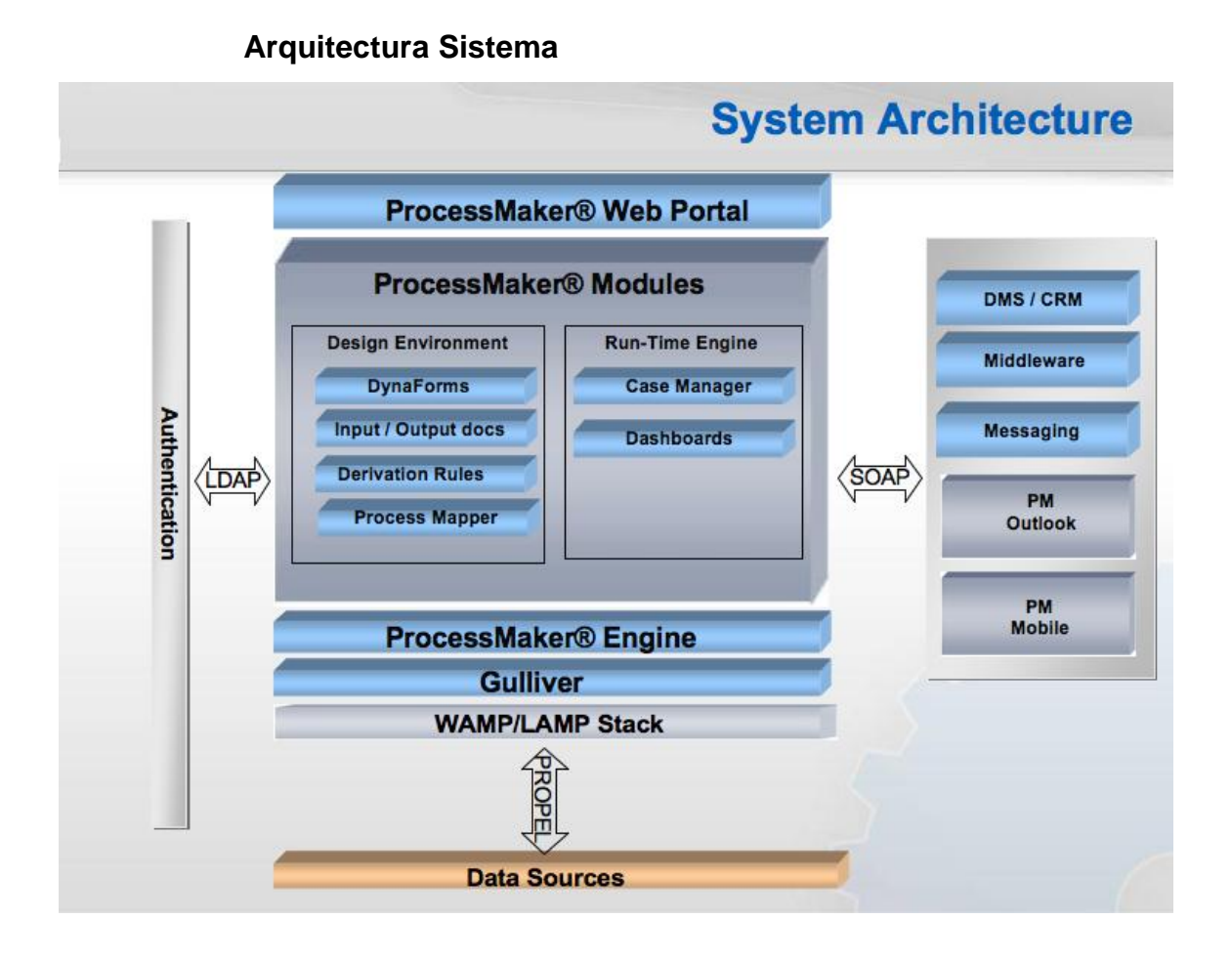

Fuente[:http://.wiki.processmaker.com/index.php/ProcessMaker\\_Architecture\\_Diagrams:](http://.wiki.processmaker.com/index.php/ProcessMaker_Architecture_Diagrams) Consulta: 15 de junio de 2011.

#### **Arquitectura del sistema**

- o ProcessMaker contiene dos componentes principales un entorno de diseño y un motor de tiempo de ejecución.
- o El entorno de diseño incluye herramientas para los procesos de mapear, definir reglas de negocio, crear formularios dinámicos, y añadir la entrada y salida de documentos.
- o El motor run-time permite a los casos ser iniciados y ejecutados a través del proceso. Este motor hace que el diseño de mapa de procesos se vuelva en una aplicación completamente funcional.
- o ProcessMaker está basado en la web y cross-browser, a pesar de que está optimizado para Mozilla Firefox.
- o Utilizando SOAP, ProcessMaker se puede conectar a través de servicios web a otros sistemas, incluyendo pero no limitado a los sistemas de DMS y CRM, middleware de mensajería, PM móvil, etc.
- o Uso de LDAP, ProcessMaker será capaz de gestionar la autenticación de usurario de alta.
- Requerimientos de Instalación: Para la instalación de la herramienta tiene que cumplir con ciertos requerimientos que tiene que ver si cumple la computadora antes de querer instalarlo.
- Requisitos de hardware: Los requisitos de hardware pueden variar en función del número de usuarios simultáneos, tamaño de depósito y configuración del sistema. Implementaciones más grandes pueden requerir algunos ajustes de configuración para un rendimiento óptimo. Para su uso en producción, se recomienda que ProcessMaker sea instalado en un servidor dedicado o una máquina virtual.
- Servidor
	- o Procesador: 3.0 GHz Pentium IV o superior. (Procesador de doble se recomienda si hay más de 10 usuarios concurrentes.)
	- o Memoria del sistema: 1 GB de RAM, además de 50 a 100 MB de RAM para cada usuario concurrente adicional.
	- o Almacenamiento Permanente: 30 GB para datos de aplicación y el almacenamiento de repositorio o más dependiendo de la cantidad de documentos cargados.
- Estaciones de trabajo
	- o Procesador: Pentium IV
	- o Memoria del sistema: 256 MB de RAM (Windows XP o Linux), 512 MB de RAM (Windows Vista) .
	- o Conexión de banda ancha (si se utiliza Internet) o una conexión de red local con el servidor.
- Requisitos de software
	- o Sistema Operativo
		- $\checkmark$  GNU/Linux GNU / Linux
		- UNIX UNIX
		- Windows (XP, Vista, 7, Server 2003, Server 2008) Windows (XP, Vista, 7, Server 2003, Server 2008)
- Servidor Web
	- o Apache 2.2.3 o superior, con los siguientes módulos habilitados:
		- Desinflar
		- $\checkmark$  Expira
		- $\checkmark$  Volver a escribir
		- $\checkmark$  Vhost alias
- Base de datos
	- o Para ProcessMaker 1.6 o anterior:
		- $\n<$  MySQL: 4.1.2 o superior

(Si se utiliza el plugin de [informes de Pentaho,](http://translate.googleusercontent.com/translate_c?hl=es&ie=UTF-8&sl=en&tl=es&u=http://wiki.processmaker.com/index.php/ProcessMaker_-_Pentaho&rurl=translate.google.com&usg=ALkJrhiLrMx9-QxSuUM6N7nZcTPR_O1Jwg) Se requiere MySQL 5.1.37 o superior.)

- Para ProcessMaker 1.8 o mayor:
	- o MySQL: 5.1.37 o superior

Se recomienda instalar el [phpMyAdmin](http://translate.googleusercontent.com/translate_c?hl=es&ie=UTF-8&sl=en&tl=es&u=http://www.phpmyadmin.net/&rurl=translate.google.com&usg=ALkJrhgSPyGOFwlk4zHiRNRPVuDQt82S2A) o un programa similar para acceder fácilmente a las bases de datos de MySQL utilizado por ProcessMaker con un navegador web.

- Lenguaje
	- o PHP 5.1.6 o mayor (pero no está permitido PHP 5.3.X por [error\)](http://translate.googleusercontent.com/translate_c?hl=es&ie=UTF-8&sl=en&tl=es&u=http://bugs.php.net/bug.php%3Fid%3D49226&rurl=translate.google.com&usg=ALkJrhgWMv1nE66HdPKNBmOvsvl-lSVdWA) con arreglo a los módulos:
		- mysql
		- $\times$  xml
		- $\times$  mbstring
		- $\times$  tmcrypt
		- $\checkmark$  soap (si es necesario utilizar los servicios web)
		- ldap (necesario si hay integración con LDAP o Active Directory)
		- $\checkmark$  gd (recomendable si usa Eventos)
		- $\checkmark$  curl (necesario para cargar / descargar archivos)
- Además, instalar la [interfaz de línea de comandos de PHP](http://translate.googleusercontent.com/translate_c?hl=es&ie=UTF-8&sl=en&tl=es&u=http://php.net/manual/en/features.commandline.php&rurl=translate.google.com&usg=ALkJrhi6eEn5WHKJSvMwMag2vm9t6ScpXA) (CLI) si planea utilizar eventos, Agenda de Caso, área de trabajo copia de seguridad / restauración, o plugins en desarrollo con el marco de Gulliver.

Cliente Mozilla Firefox (recomendado) o Internet Explorer 7 + para visualizar la interfaz de usuario de ProcessMaker.

- Instalación genérica
	- o Servidor Apache 2.2.3 o superior, con los siguientes módulos:
		- $\checkmark$  Deflate
		- $\checkmark$  Expires
- $\checkmark$  Rewrite Vhost
- MySQL 4.1.20 o superior

Si se utiliza el plugin de [informes de Pentaho](http://translate.googleusercontent.com/translate_c?hl=es&ie=UTF-8&sl=en&tl=es&u=http://wiki.processmaker.com/index.php/ProcessMaker_-_Pentaho&rurl=translate.google.com&usg=ALkJrhialywGCWqk42nTtBXoliE1hAufxg) o ProcessMaker 1.8/2.0,se requiere MySQL 5.1.37 o superior.)

- PHP 5.1.6 o mayor (pero no de PHP 5.3.X) con los siguientes módulos habilitados:
	- o mysql
	- o xml
	- o mbstring
	- o mcrypt
	- o soap (Es necesario si va utilizar los servicios web)
	- o LDAP (necesaria si va a integrar con LDAP o Active Directory)
	- o gd (recomendable si está usando Eventos)
	- o curl (necesario para cargar / descargar archivos)

#### Clientes:

Mozilla Firefox (recomendado) o Internet Explorer 7 o superior

### Configuración de PHP

Ir al archivo de configuración de PHP y establecer los siguientes ajustes:

memory\_limit = 80 millones

 $file\_uploads = A$ 

short\_open\_tag = A

Si planea subir grandes [documentos de entrada](http://translate.googleusercontent.com/translate_c?hl=es&ie=UTF-8&sl=en&tl=es&u=http://wiki.processmaker.com/index.php/Input_Documents&rurl=translate.google.com&usg=ALkJrhhVFz4YUGDl1J6PqKBm6slW7PVB8Q) , mientras se ejecutan procesos, el post\_max\_size y upload\_max\_filesize se debe aumentar a más de los 2 MB por defecto. Por ejemplo, si la planea cargar archivos grandes de 16 MB, a continuación:

post\_max\_size = 16M upload\_max\_filesize = 16M

Si utiliza la version ProcessMaker 1.2-2552 o anterior, ponga en las las etiquetas ASP on:

asp\_tags = On

Si utiliza una versión de ProcessMaker anterior a la 1.0-1286, apague comillas mágicas:

magic\_quotes\_gpc = Off

Asegúrese de que los siguientes módulos son cargados en PHP mbstring, Di-s, jabón, curl, ldap, xml, mysql

Los módulos se pueden verificar mediante el siguiente comando desde la línea de comandos:

php -m php-m

O con la función [phpinfo \(\)](http://translate.googleusercontent.com/translate_c?hl=es&ie=UTF-8&sl=en&tl=es&u=http://www.php.net/phpinfo&rurl=translate.google.com&usg=ALkJrhi0tKedUp4Und7QMM1_NMSRqbomPg) en una página web.

Después de cambiar la configuración de PHP, reinicie el servicio de Apache.

#### Configuración de MySQL

En MySQL, de a un usuario privilegios de superusuario para crear y actualizar las bases de datos utilizadas por ProcessMaker. O bien crear un usuario nuevo para este fin o utilizar un usuario existente. Entrar a MySQL.

#### mysql-u root-p

Introduzca la contraseña de root para MySQL. Si usted todavía no ha establecido una contraseña del usuario root para MySQL Hágalo para una mayor seguridad:

#### mysqladmin -u root password *PASSWORD*

Si ha olvidado la contraseña de root, consulte [las instrucciones](http://translate.googleusercontent.com/translate_c?hl=es&ie=UTF-8&sl=en&tl=es&u=http://dev.mysql.com/doc/refman/5.1/en/resetting-permissions.html&rurl=translate.google.com&usg=ALkJrhh0igBCp6FllrHwQHc5ae965VUoVQ) para restablecerla.

Si no puede iniciar sesión en MySQL porque no hay ningún socket entonces, MySQL tiene que ser iniciado como un servicio.

Una vez en MySQL, dar al usuario que se ejecuta en Processmaker privilegios de superusuario para crear y modificar tablas MySQL: mysql> grant all on \*.\* to ' *USER'* @' **localhost'** identified by ' *PASSWORD'* with grant option;

Vuelva a colocar *USUARIO* con el nombre de su usuario y *contraseña de* MySQL con la contraseña de ese usuario. (Si ese usuario no existe, él / ella se creará automáticamente con el comando grant. Para evitar la creación de un nuevo usuario, use root como el usuario y la contraseña.) Si está ejecutando ProcessMaker en un servidor diferente que el servidor MySQL, a continuación, reemplace **localhost por** el nombre de dominio o dirección IP del servidor donde se encuentra ProcessMaker.

Salir de MySQL:

mysql> exit;

Instalación de ProcessMaker

Para comenzar, es necesario instalar los siguientes módulos de PHP: phpgd, php, mysql, php, xml, jabón php, php-mbstring, mcrypt php, php-curl, phpldap

Descargue la última versión del tarball de ProcessMaker [http://sourceforge.net/projects/processmaker/files](http://translate.googleusercontent.com/translate_c?hl=es&ie=UTF-8&sl=en&tl=es&u=http://sourceforge.net/projects/processmaker/files&rurl=translate.google.com&usg=ALkJrhgVVsNeuDN7EyDKyyPsTiAxkB1t5g)

Los archivos están en formato. Tar.gz y puede ser extraído por medio de la mayoría de las herramientas de compresión, al igual que el comando tar en Linux / UNIX o [WinRAR](http://translate.googleusercontent.com/translate_c?hl=es&ie=UTF-8&sl=en&tl=es&u=http://www.rarlab.com/&rurl=translate.google.com&usg=ALkJrhhrmLKgGkDOwRS_w-DA0LHLPBBJiQ) o [7-Zip](http://translate.googleusercontent.com/translate_c?hl=es&ie=UTF-8&sl=en&tl=es&u=http://www.7-zip.org/&rurl=translate.google.com&usg=ALkJrhhy53ekSA0I36y_GS5K62S3G8oKaQ) en Windows. Debido a razones de seguridad, se recomienda instalar ProcessMaker bajo el directorio / opt /. De tal modo extraer el PMOS-XX-XXXX.tar.gz archivo en el directorio / opt /

Linux/UNIX: Linux / UNIX:

tar -xvzf pmos-XX-XXXX.tar.gz /opt/ PMOS-tar xvzf-XX-XXXX.tar.gz / opt /

MS WINDOWS: MS Windows:

Utilice [WinRAR](http://translate.googleusercontent.com/translate_c?hl=es&ie=UTF-8&sl=en&tl=es&u=http://www.rarlab.com/&rurl=translate.google.com&usg=ALkJrhhrmLKgGkDOwRS_w-DA0LHLPBBJiQ) o [7-Zip](http://translate.googleusercontent.com/translate_c?hl=es&ie=UTF-8&sl=en&tl=es&u=http://www.7-zip.org/&rurl=translate.google.com&usg=ALkJrhhy53ekSA0I36y_GS5K62S3G8oKaQ) para extraer el archivo PMOS-XX XXXX.tar.gz en c: \ Archivos de programa \

. Esto creará un nuevo directorio *ProcessMaker* que contiene todos los archivos y directorios de ProcessMaker.

Para utilizar la versión de desarrollo de ProcessMaker, descargar el código fuente desde el repositorio Subversion ProcessMaker. En Linux / UNIX:

svn co<svn://source.colosa.net/newgulliver/trunk>

En Windows, utilice [TortoiseSVN](http://translate.googleusercontent.com/translate_c?hl=es&ie=UTF-8&sl=en&tl=es&u=http://tortoisesvn.tigris.org/&rurl=translate.google.com&usg=ALkJrhivTdQxE-VzPBzEyAyhm_Pwc1_wsQ) para descargar el código fuente desde [svn: / source.colosa.net / / newgulliver / trunk](svn://source.colosa.net/newgulliver/trunk) Asegúrese de que los subdirectorios siguientes tengan permisos de escritura:

Linux/UNIX: Linux / UNIX: cd /opt/processmaker mkdir compiled shared chmod 777 compiled shared cd /opt/processmaker/workflow/engine/ chmod 777 config content/languages plugins xmlform js/

Windows:

Haga clic en las siguientes carpetas, seleccione la opción "Propiedades", en la ventana de "Propiedades", desmarque la opción "Sólo lectura"

- C:\Program Files\processmaker\shared
- C:\Program Files\processmaker\compiled
- C:\Program Files\processmaker\workflow\engine\config\
- C:\Program Files\processmaker\workflow\engine\content\languages\
- C:\Program Files\processmaker\workflow\engine\js\labels\
- C:\Program Files\processmaker\workflow\engine\plugins\
- C:\Program Files\processmaker\workflow\engine\xmlform\

Configuración de Apache

Editar el archivo *ProcessMaker-directory* / etc / pmos.conf con un editor de texto plano (como el Bloc de notas o Notepad + + en Windows o vim, nano o gedit en Linux / UNIX).

Modificar la siguiente definición de host virtual para que coincida con su entorno:

Vuelva a colocar *your\_ip\_address* con el número de IP o nombre de dominio del servidor que ejecuta ProcessMaker. If only planning on running and accessing ProcessMaker on your local machine, then use the IP address "127.0.0.1". Si sólo la planea corre y acceder ProcessMaker de forma local, a continuación, utilice la dirección IP "127.0.0.1

Si se utiliza ProcessMaker en una máquina cuya dirección IP puede cambiar (por ejemplo, una máquina cuya dirección IP es asignada con DHCP), a continuación, utilice "\*", que representa a cualquier dirección IP. Si no utiliza el puerto estándar 80, entonces es necesario especificar también el número de puerto.

#### Ajuste de zona horaria

Abra el archivo **/**opt/processmaker/workflow/engine/config/defines.php con su editor de texto preferido.

- Busque la línea que define el time\_zone (define ('time\_zone', ...))
- Sustituya el valor por defecto (América / La\_Paz) con el que más te guste.

#### ProcessMaker de configuración

Abra un navegador web e introduzca la dirección IP (y número de puerto si no se usa el puerto por defecto 80), donde ProcessMaker está instalado. Por ejemplo, si ProcessMaker se instala en la dirección 192.168.10.100 con el puerto 8080, y luego ir a: http://192.168.10.100:8080

Si se utiliza ProcessMaker que está instalado localmente, vaya a: [http://127.0.0.1](http://127.0.0.1/)

La página de configuración de la instalación debe aparecer para configurar ProcessMaker. Si la página por defecto de Apache aparece , a continuación, primero [desactivarlo](http://translate.googleusercontent.com/translate_c?hl=es&ie=UTF-8&sl=en&tl=es&u=http://wiki.processmaker.com/index.php/ProcessMaker_Generic_Installation&rurl=translate.google.com&usg=ALkJrhhTx9AMzQshMRd2uxcF25H9pw1ySA#ApacheDefaultSite) y vuelve a intentarlo.

En la página de configuración, escriba el nombre de usuario y contraseña para acceder a MySQL. Haga clic en el botón de prueba para comprobar que ProcessMaker está configurado correctamente: marcas de verificación en verde indica que la configuración funcione correctamente:

Para cambiar un ajuste después de hacer clic en Prueba, haga clic en Restaurar. Para cambiar el nombre de usuario y la contraseña de administrador predeterminada, seleccione la opción en la sección de configuración de ProcessMaker. Una vez que todos los ajustes están configurados correctamente, haga clic en Instalar para instalar ProcessMaker. La pantalla de instalación debe indicar el éxito.

Haga clic en Finalizar instalación**,** para redirigir a la pantalla de entrada de ProcessMaker. Si surgen errores, por favor visite el [foro de ProcessMaker](http://translate.googleusercontent.com/translate_c?hl=es&ie=UTF-8&sl=en&tl=es&u=http://forum.processmaker.com/&rurl=translate.google.com&usg=ALkJrhgGjW-vCH_uXstqgT2vvGndnTE5vw) para obtener apoyo.

En la pantalla de inicio de sesión, escriba el nombre de usuario "admin" y la contraseña de "admin" y el nombre de área de trabajo**,** que por defecto es "flujo de trabajo". Una vez conectado como el administrador, los usuarios nuevos y los procesos se pueden crear dentro de ProcessMaker. Para iniciar la sesión con un área de trabajo, idiomas, skin, ver la sección de Logueo.

Si la pantalla de configuración de ProcessMaker aparece la próxima vez que trate de iniciar sesión, presione CTRL + F5 para borrar la memoria caché de su navegador.

#### Procesos Modelados

 Seguimiento al estudiante. En este proceso lo que se quiere es darle seguimiento al estudiante para poder brindarle una mejor ayuda a la hora que el alumno necesite hacer algún trámite y este se pueda realizar lo más rápido posible. En este proceso siempre va haber una persona que atienda al estudiante, de ahí si es necesario que se visto por más personas lo que está solicitando el estudiante como se ve en el diagrama pasa por las personas que lo tienen q ver para dar una respuesta y después ya regresa lo solicitado a la persona que atiende al estudiante para que le provea la información al estudiante.

Apéndice 3.

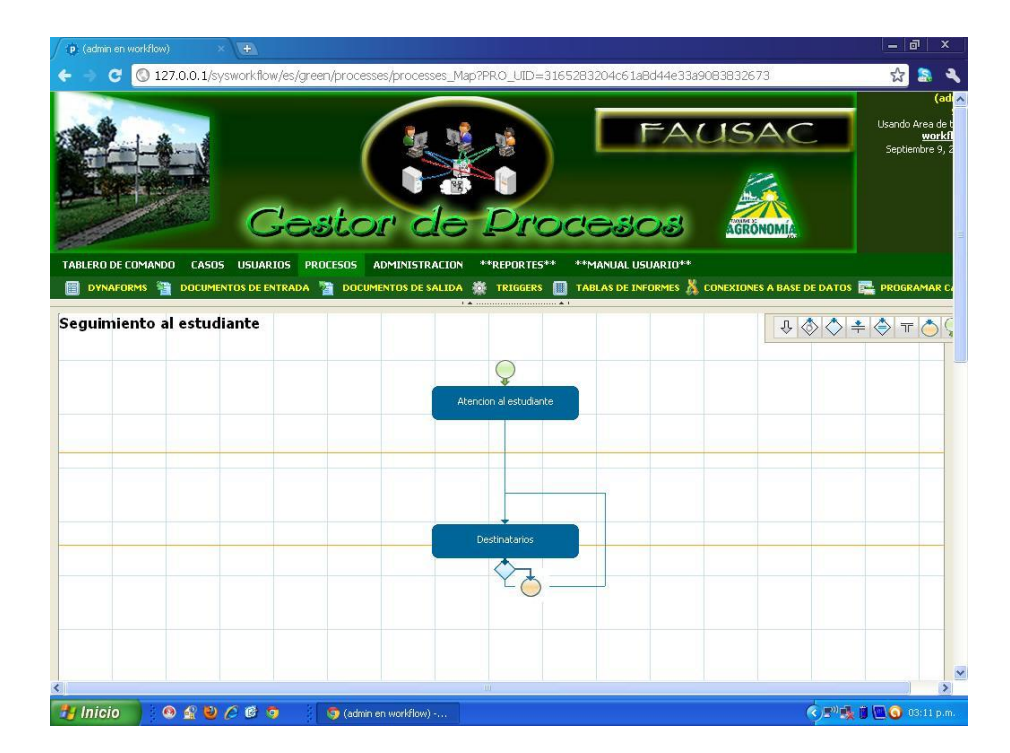

Fuente: elaboración propia.

### **1. Seguimiento al catedrático**

En este proceso lo que se quiere es darle seguimiento al catedrático para ayudarlo a realizar mejor su trabajo y de una forma más rápida. Para así no tener problemas a la hora que le pidan entregar resultados de las clases que da. Este es semejante al proceso de estudiante ya que igual siempre va haber una persona con la que interactúa el catedrático para que también si es necesario que sea revisado por varias personas estas personas lo vean y se lo regresen a la persona con la que interactuó el catedrático si no es necesario pues la misma persona dará la solución.

Apéndice 4.

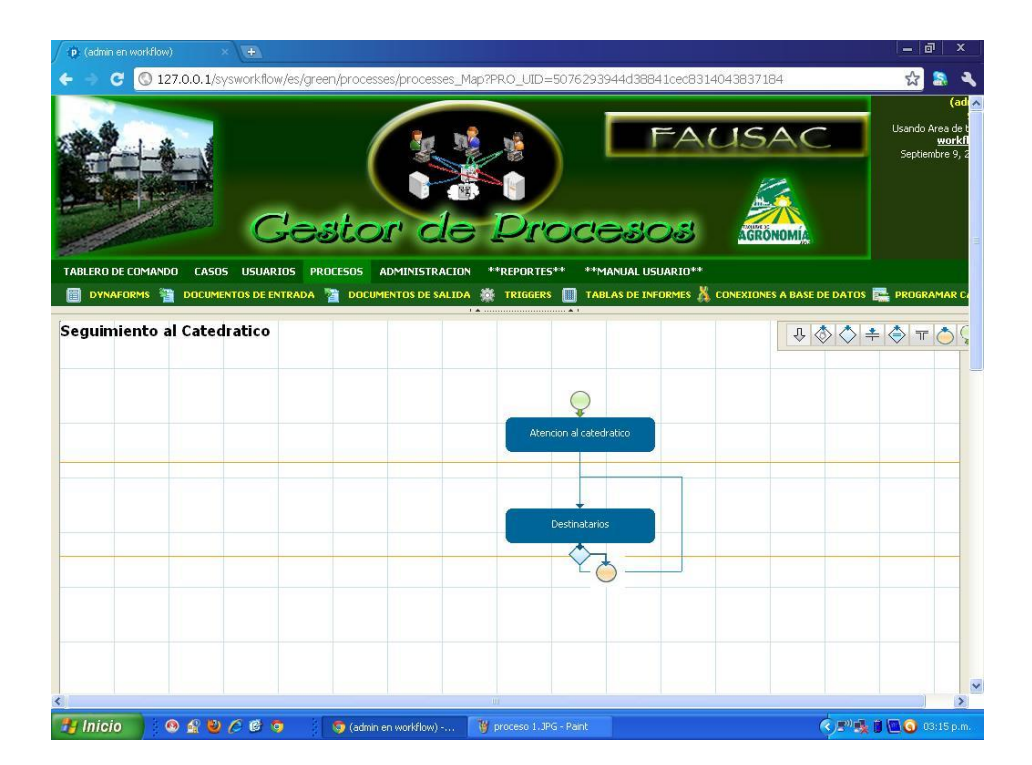

Fuente: elaboración propia.